Contents:

## 1. Markdown Syntax

- 2. Knitr chunk options
- 3. Pandoc options

Plain text

End a line with two spaces to start a new paragraph.

\*italics\* and \_italics\_

\*\*bold\*\* and \_\_bold\_\_

superscript^2^

~~strikethrough~~

[link](www.rstudio.com)

# Header 1

## Header 2

## **Plain text**

End a line with two spaces to start a new paragraph.

*italics* and *italics* 

bold and bold

superscript<sup>2</sup>

strikethrough

link

# **Header 1**

**Header 2** 

### Header 3 #### Header 4 ##### Header 5 ###### Header 6 endash: - emdash: -- ellipsis: ... inline equation:  $$A = \pi*r^{2}$ image: ![](path/to/smallorb.png) horizontal rule (or slide break): \*\*\* > block quote \* unordered list  $\star$  item 2 + sub-item 1 + sub-item 2 1. ordered list 2. item 2

## **Header 3**

**Header 4 Header 5 Header 6** endash:  $emdash:$  ellipsis: ... inline equation:  $A = \pi * r^2$ image: horizontal rule (or slide break):

block quote

- unordered list
- $\bullet$  item 2
	- ∘ sub-item 1
	- ∘ sub-item 2
- 1. ordered list
- 2. item 2

 + sub-item 1 + sub-item 2

### ∘ sub-item 1

o sub-item 2

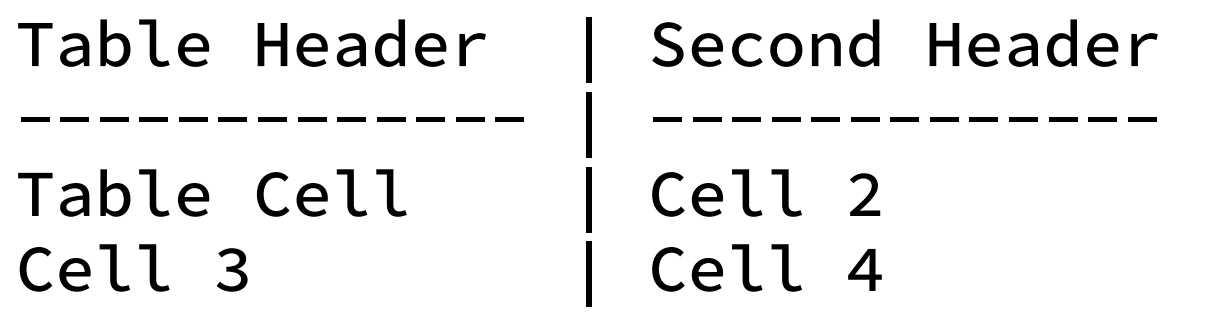

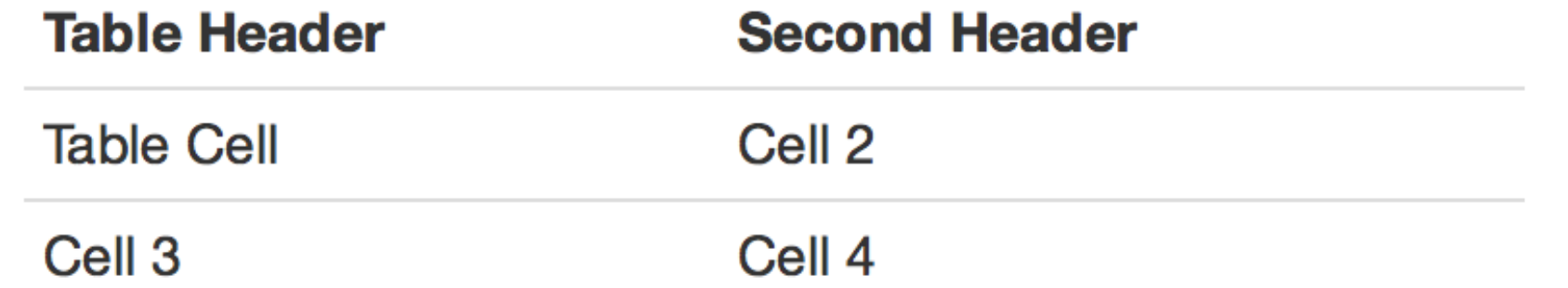

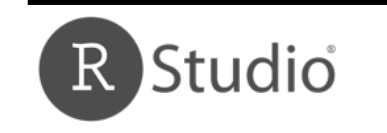

Updated  $10/30/2014$  @ 2014 RStudio, Inc. All rights reserved.

1

## **Syntax Becomes**

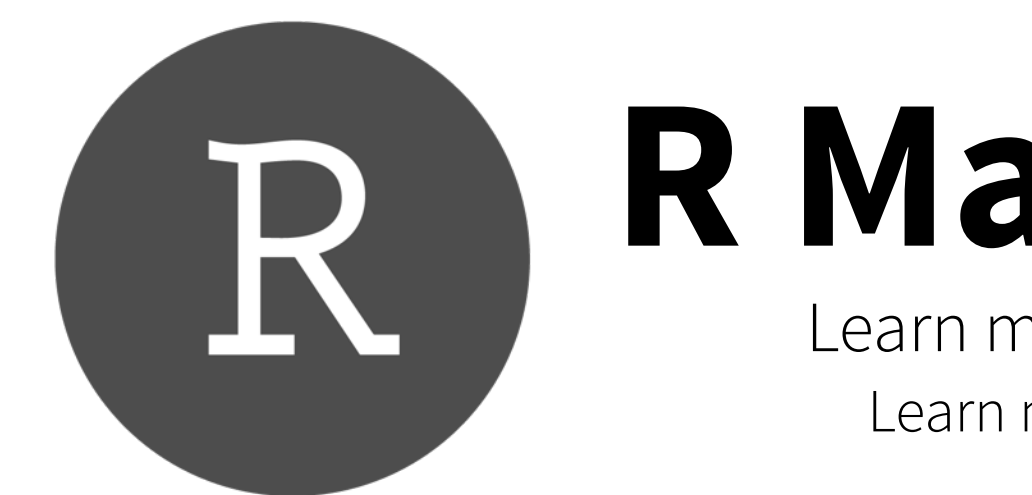

## **R Markdown** Reference Guide

Learn more about R Markdown at [rmarkdown.rstudio.com](http://rmarkdown.rstudio.com) Learn more about Interactive Docs at [shiny.rstudio.com/articles](http://shiny.rstudio.com/articles)

### Contents: 1. Markdown Syntax 2. Knitr chunk options

3. Pandoc options

2

```
```{r} 
paste("Hello", "World!") 
\mathbf{X}^{\top}
```
Make a code chunk with three back ticks followed by an r in braces. End the chunk with three back ticks:

```
paste("Hello", "World!")
```

```
## [1] "Hello World!"
```
### **Syntax Becomes**

Make a code chunk with three back ticks followed by an r in braces. End the chunk with three back ticks:

### ```{r eval=TRUE, echo=FALSE} paste("Hello", "World!")  $\mathbf{X}=\mathbf{X}+\mathbf{X}$

### Learn more about chunk options at <http://yihui.name/knitr/options>

Place code inline with a single back ticks. The first back tick must be followed by an R, like this `r paste("Hello", "World!")`.

Add chunk options within braces. For example, `echo=FALSE` will prevent source code from being displayed:

Place code inline with a single back ticks. The first back tick must be followed by an R, like this Hello World!.

Add chunk options within braces. For example, echo=FALSE will prevent source code from being displayed:

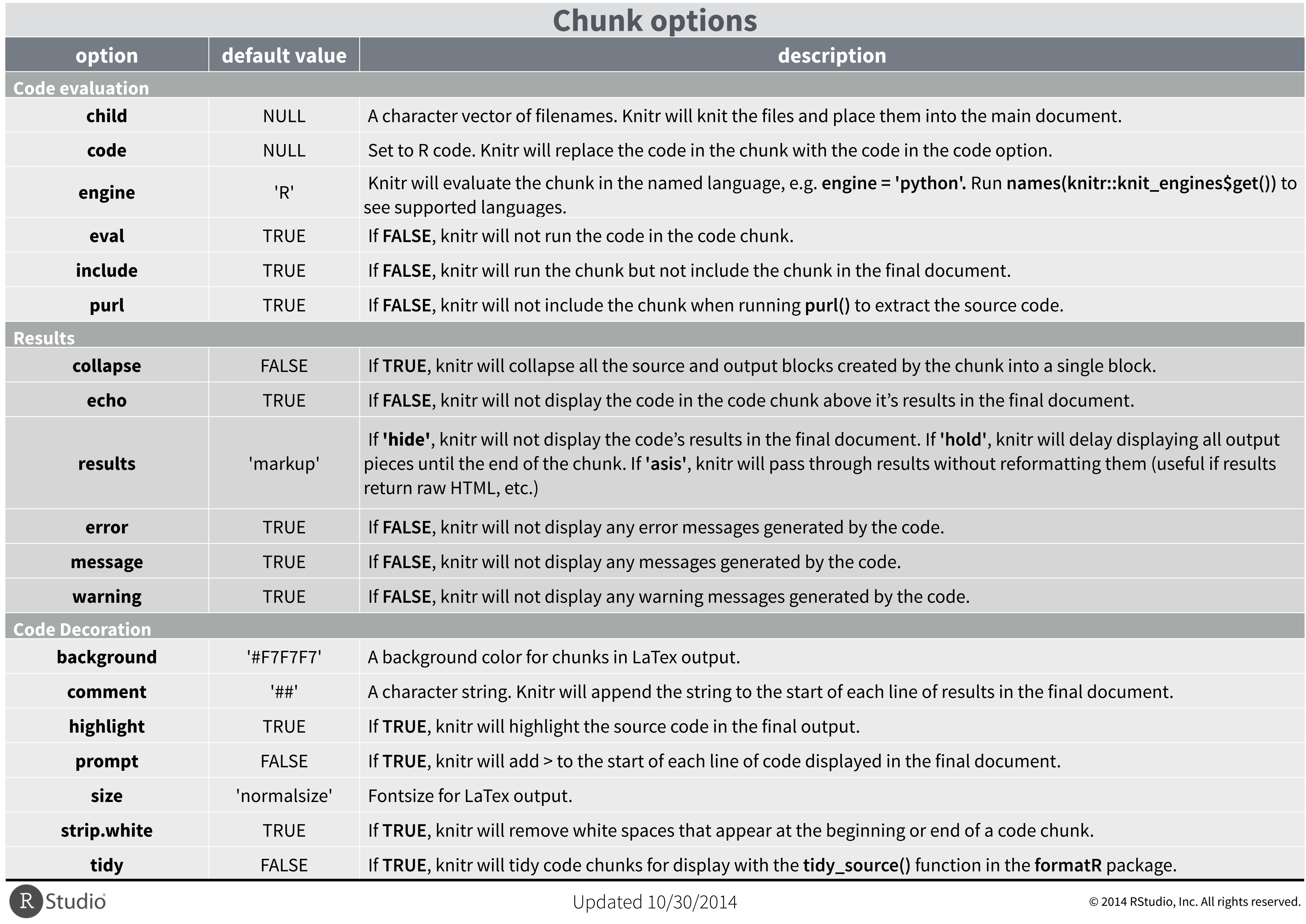

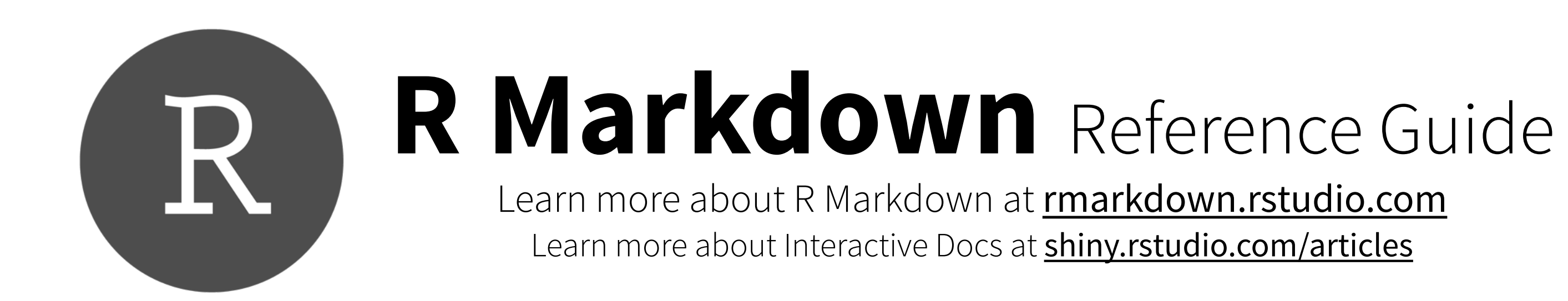

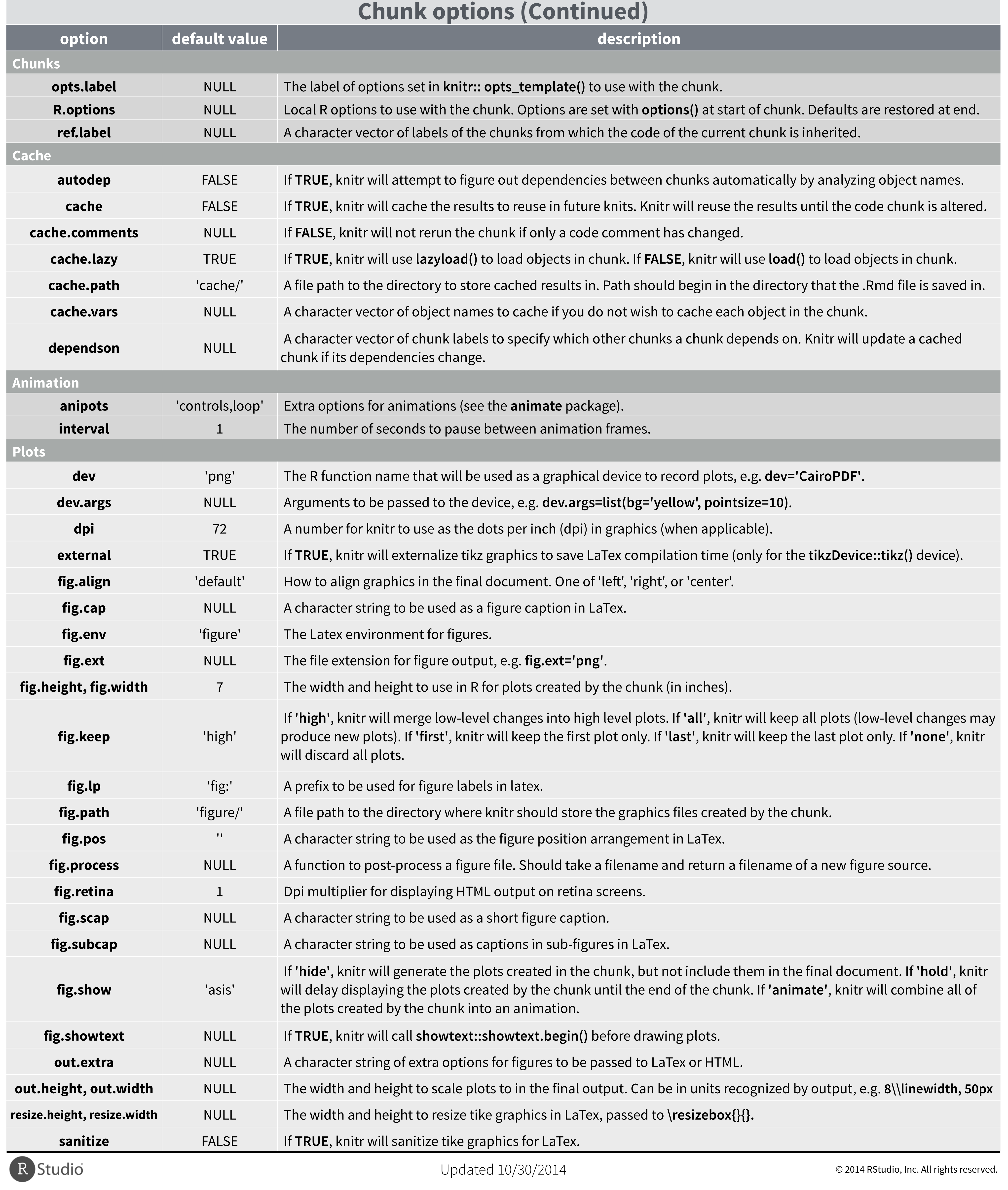

Contents: 1. Markdown Syntax 2. Knitr chunk options

3. Pandoc options

3

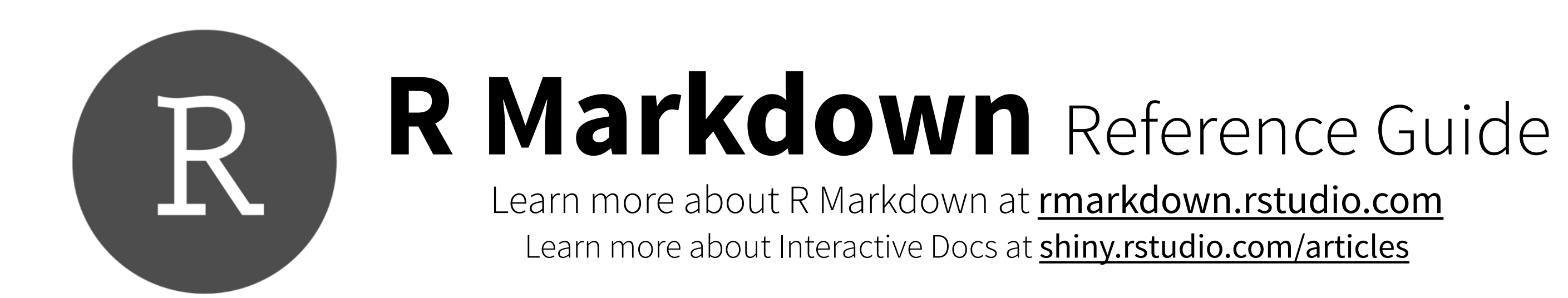

## **Slide display modes**

## **Top level options to customize LaTex (pdf) output**

Contents:

1. Markdown Syntax

2. Knitr chunk options

3. Pandoc options

4

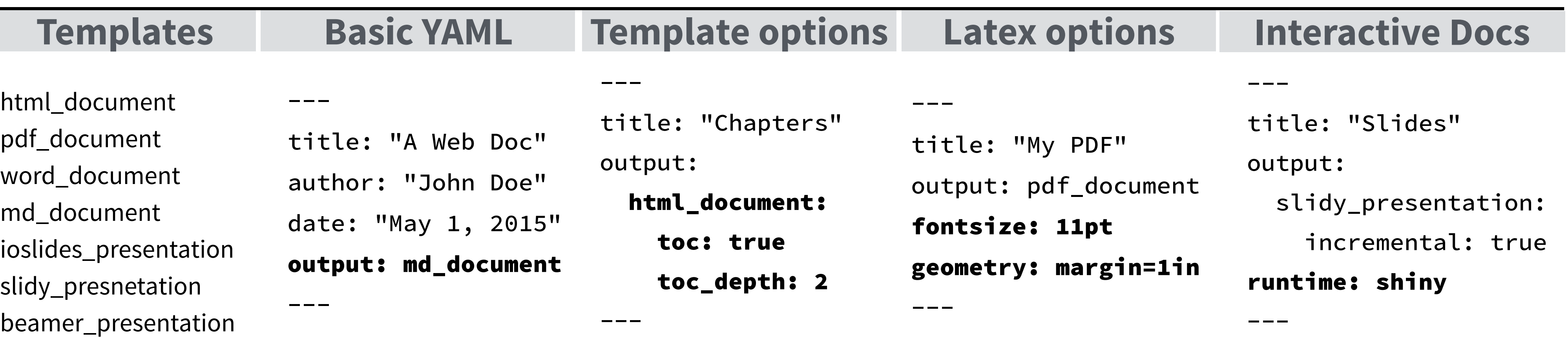

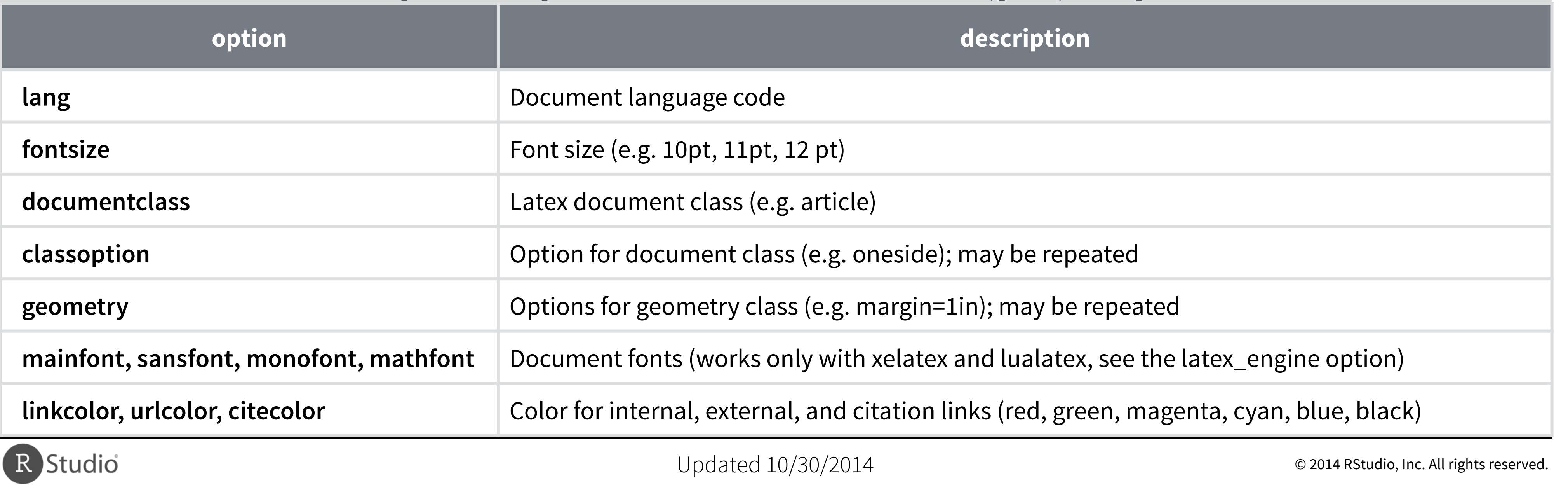

## **Syntax for slide formats (ioslides, slidy, beamer)**

## **ioslides**

- **f**  enable fullscreen mode -
- **w**  toggle widescreen mode -
- **o**  enable overview mode -
- **h**  enable code highlight mode -
- **p** show presenter notes -

*Press a key below during presentation to enter display mode. Press esc to exit display mode.*

## **slidy**

- **C**  show table of contents -
- **F**  toggle display of the footer  $\mathcal{L} = \mathcal{L}$
- **A**  toggle display of current vs all slides -
- **S**  make fonts smaller  $\mathbf{r}$
- **B** make fonts bigger -

# Dividing slides 1

Pandoc will start a new slide at each first level header

## Header 2

… as well as each second level header

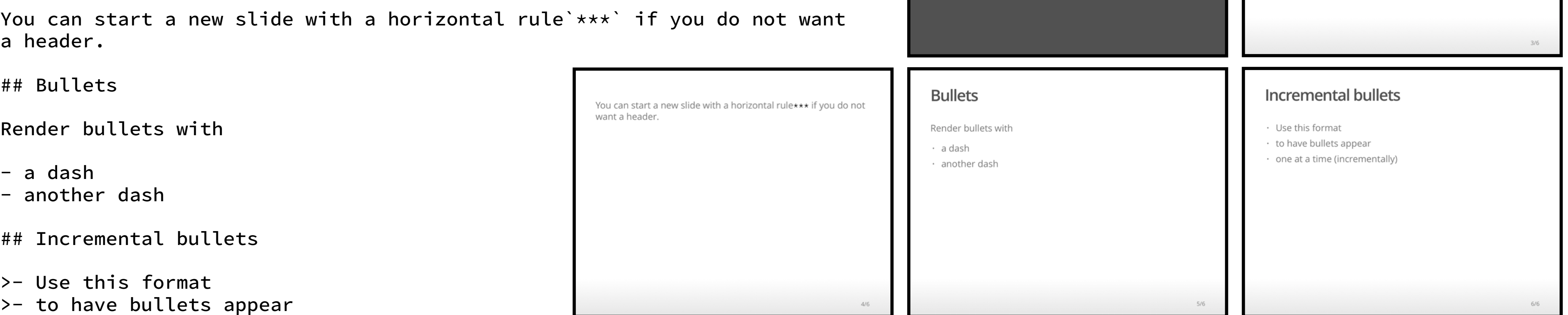

>- one at a time (incrementally)

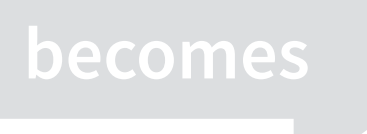

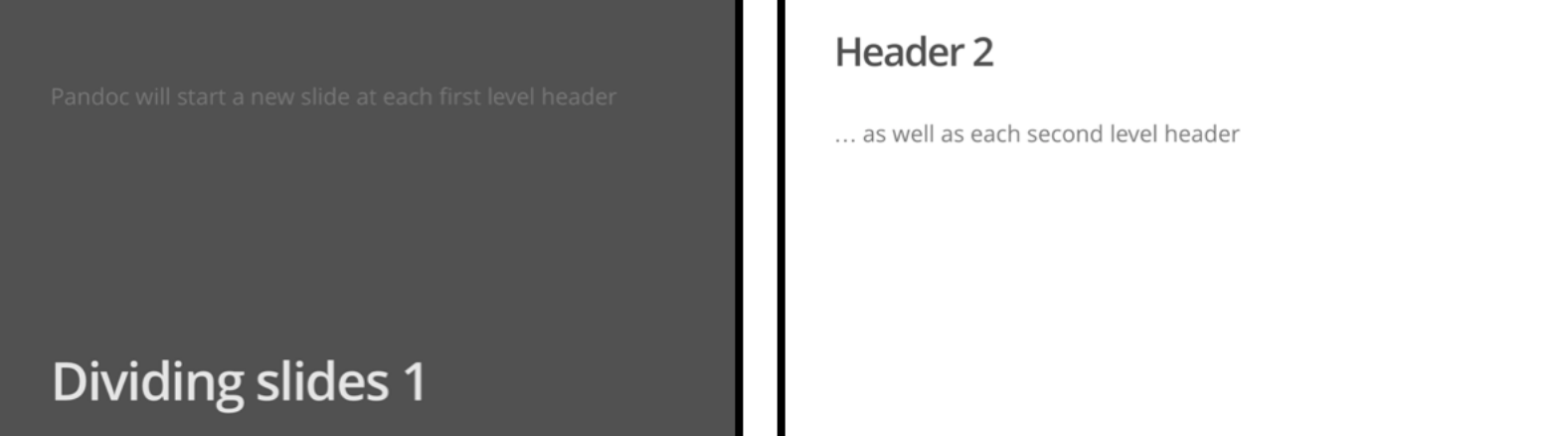

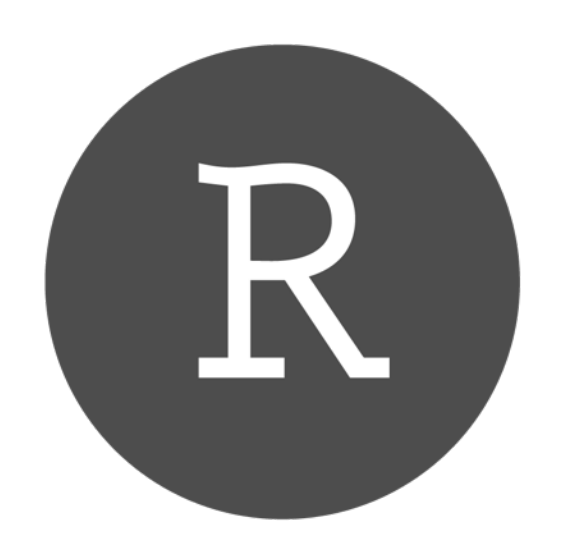

## **R Markdown** Reference Guide

Learn more about R Markdown at **[rmarkdown.rstudio.com](http://rmarkdown.rstudio.com)** Learn more about Interactive Docs at [shiny.rstudio.com/articles](http://shiny.rstudio.com/articles)

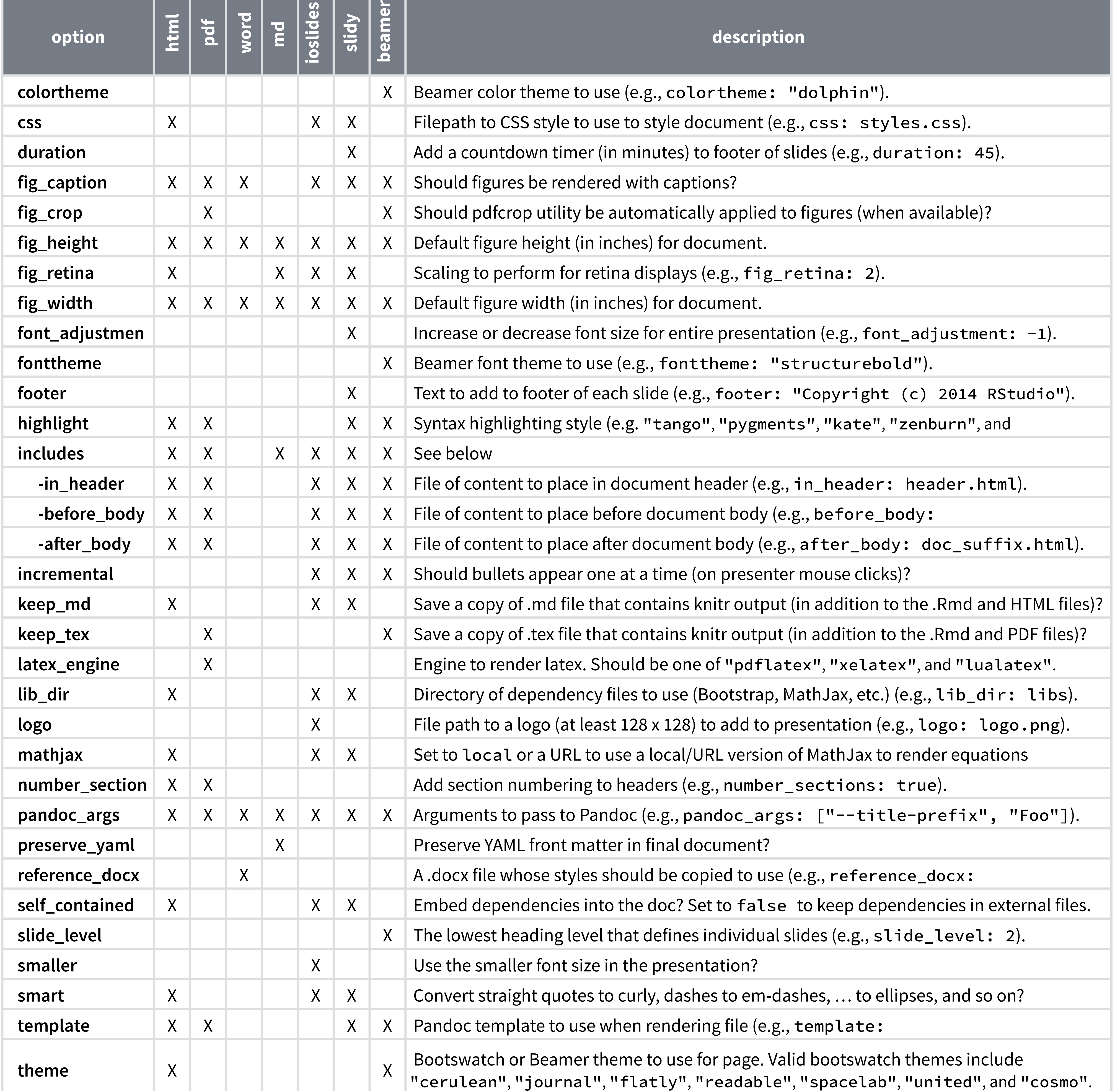

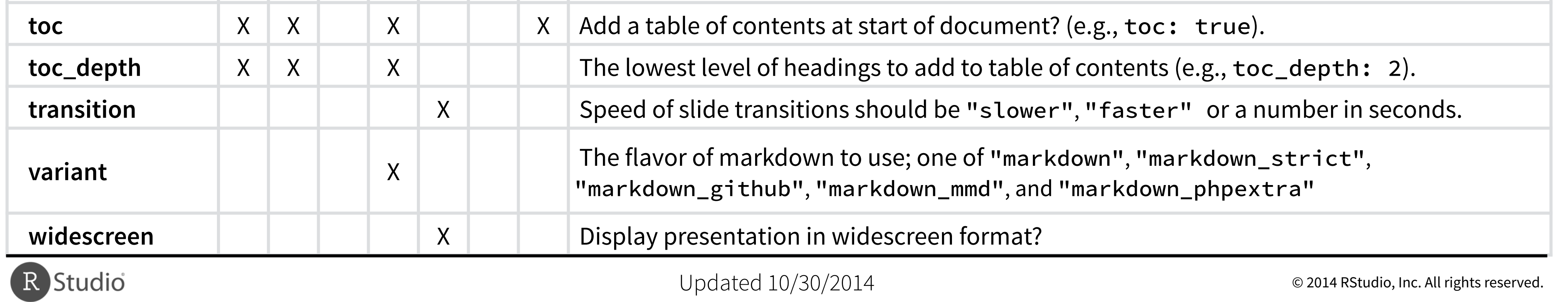

Contents:

1. Markdown Syntax

2. Knitr chunk options

3. Pandoc options

5

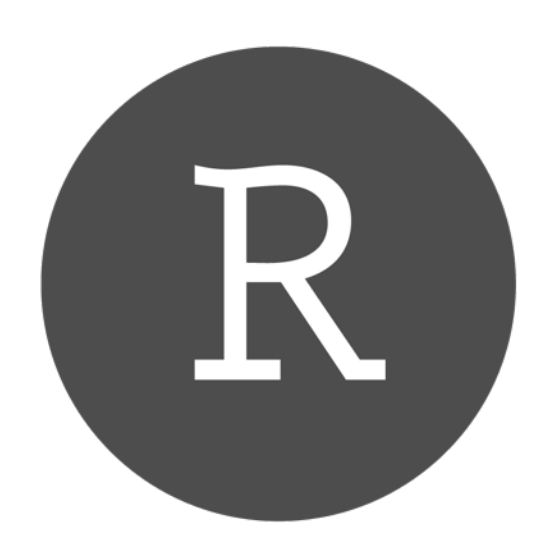

# **R Markdown** Reference Guide

Learn more about R Markdown at **[rmarkdown.rstudio.com](http://rmarkdown.rstudio.com)** Learn more about Interactive Docs at **[shiny.rstudio.com/articles](http://shiny.rstudio.com/articles)**